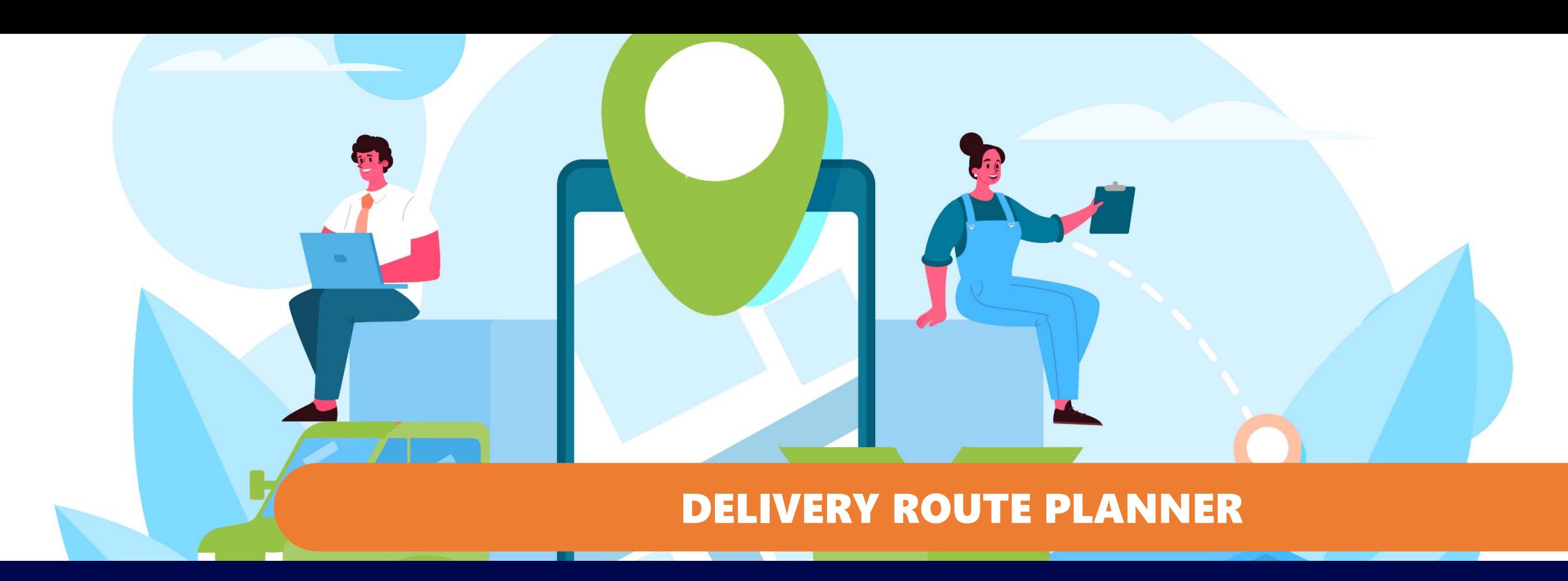

**GESTIRE I GIRI DI CONSEGNA PER DOCUMENTI CALCOLANDO E OTTIMIZZANDO TEMPI E PERCORSI, IN MICROSOFT DYNAMICS 365 BUSINESS CENTRAL**

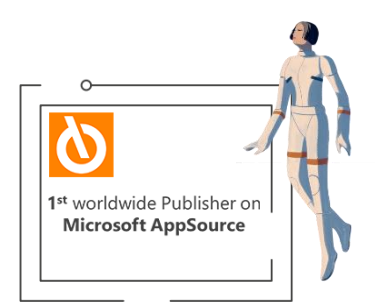

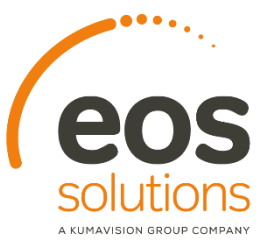

**www.eos-solutions.it/it/delivery-route-planner.html**

# **EOS APPS<br>ECOSYSTEM**

**Delivery Route Planner**

#### **App per Microsoft Dynamics 365 Business Central**

DESIDERI GESTIRE I GIRI DI CONSEGNA PER I DOCUMENTI DEL TUO ERP? VUOI CALCOLARE E OTTIMIZZARE I TEMPI E I PERCORSI?

eossolutions

HAI LA NECESSITÀ DI CREARE LE SPEDIZIONI A PARTIRE DAI GIRI DI CONSEGNA? VUOI STAMPARE E/O ESPORTARE I GIRI?

L'app **Delivery Route Planner** consente di **pianificare i giri di consegna calcolando e ottimizzando i tempi e i percorsi**, in Microsoft Dynamics 365 Business Central.

## **Ecco un elenco delle funzionalità**

**ALT + Q e DRP**

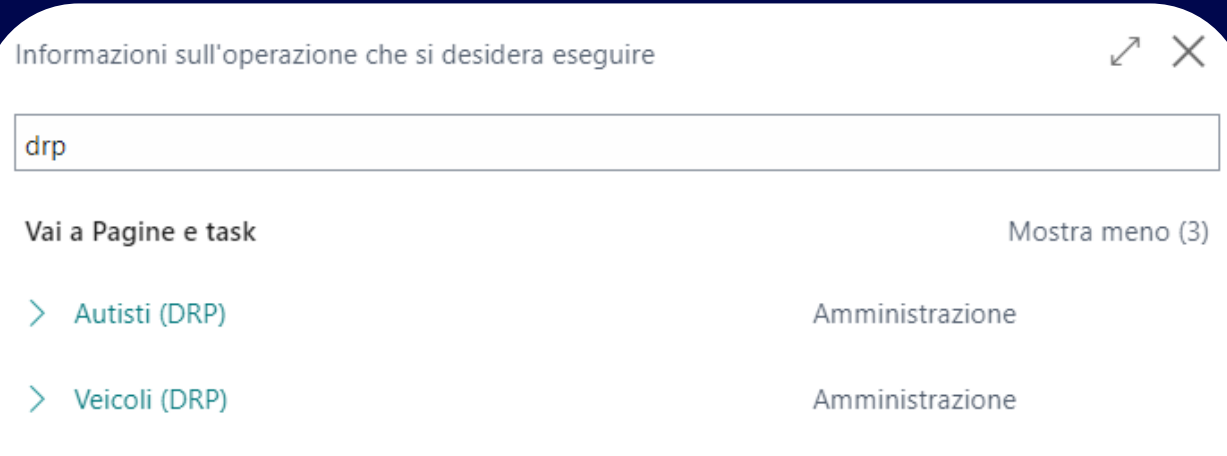

Giri periodici (DRP)

Giri di consegna (DRP)

Setup Giri di Consegna (DRP)

Amministrazione

**Liste** 

Amministrazione

# **Organizza i giri di consegna**

per documenti di tipo Ordine di vendita/acquisto, Spedizioni vendita reg., Carico acq. reg., Trasferimenti

## **Calcola e ottimizza**

i tempi e i percorsi di trasferimento

## **Genera le spedizioni**

a partire dai giri di consegna

**Stampa ed esporta**

i giri pianificati

**Gestisci autisti e veicoli**

relativi alle spedizioni

## **Giri di consegna**

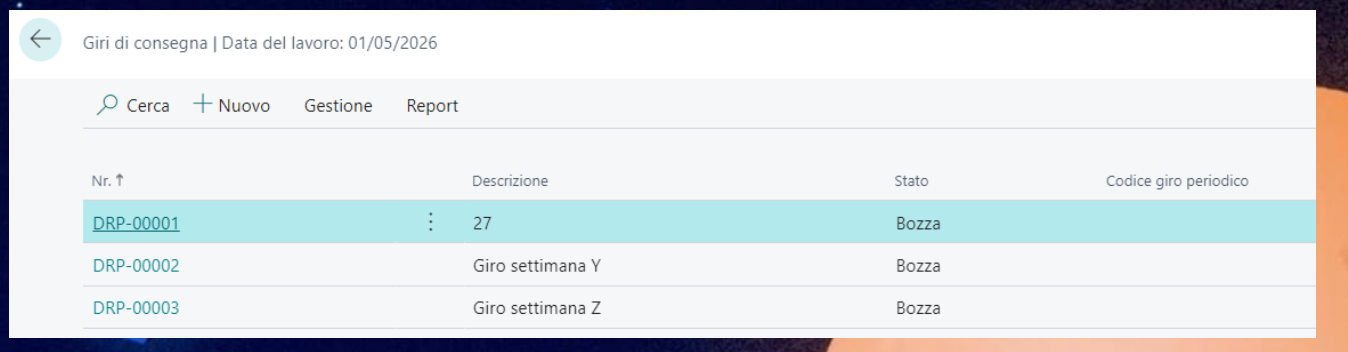

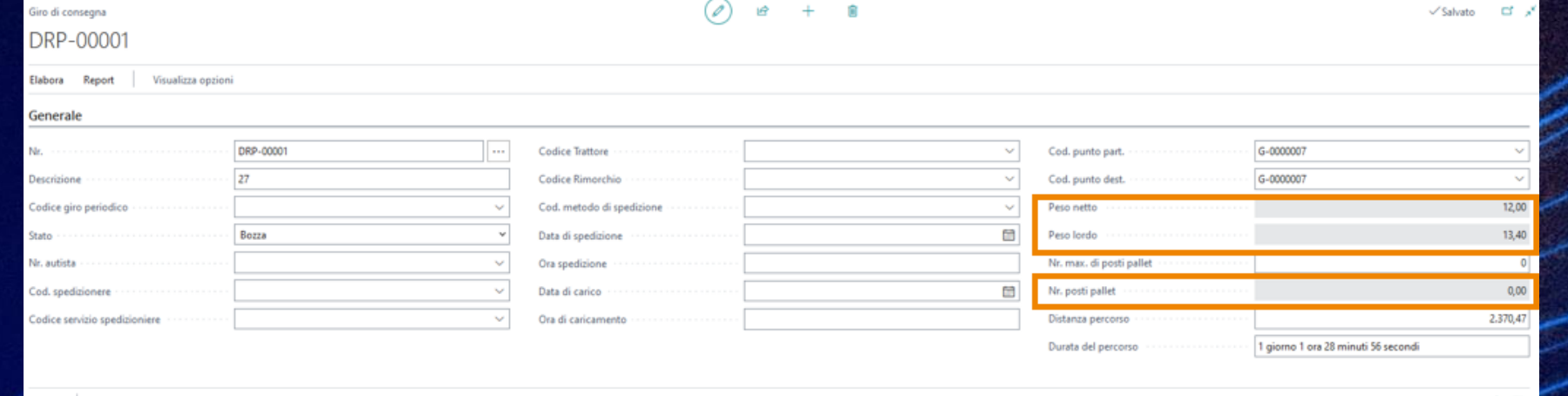

ピ 団 ghe Gestione Riga Agg. doc. ven. Agg. doc. acq. Agg. doc. trasf. Meno opzion Ordine vendita The Ordine di Reso Vendita Carico da reso reg. ÷. <sup>60</sup> Spedizione ven. reg. **GIOVE SPA**  $\mathsf{H}$ 12,00 13,40  $+ 1000$ Spedire Ordine Ven... 1337 102447 C00140 **GIOVE SPA** Viale della liberazione 16 Milano 20124 2000 102449 C00140 **GIOVE SPA** 002 **GIOVE SPA** Via Druento, 175 10151 IT 0,00 0,00 Spedire Ordine Ven., 1339 Torino 3000 C00140 **GIOVE SPA** 009 **GIOVE SPA** Via Matteotti, 107  $\mathsf{I}$  $0,00$  $0,00$ Spedire Ordine Ven... 1362 San Remo 18038 4000 0,00 0,00 Ordine Ven... 1342 102445 C00140 **GIOVE SPA** 006 **GIOVE SPA** Via Toledo, 1 Napoli 80121 IT Spedire 5000 Bologna  $0.00$ 0.00 Spedire Ordine Ven... 1340 102451 C00140 **GIOVE SPA** 003 **GIOVE SPA** Via Guglielmo Marconi, 16 40124 IT 6000 102453 C00140 **GIOVE SPA** 004 **GIOVE SPA** Via Boccacio, 80 0,00 0,00 Spedire Ordine Ven... 1341 Padova 35128 IT 7000 **GIOVE SPA** Via Carducci, 12  $0,00$ 0,00 Ordine Ven., 136 C00140 **GIOVE SPA** 008 San Donà di Pia... 30027  $\mathsf{I}\mathsf{T}$ Spedine

**In Giri di consegna (DRP) è possibile inserire i diversi giri.**

**Per ogni Scheda è possibile definire uno stato: bozza, confermato, chiuso.**

**I campi di testata costituiscono un filtro per la selezione dei documenti da agganciare al giro di consegna.** 

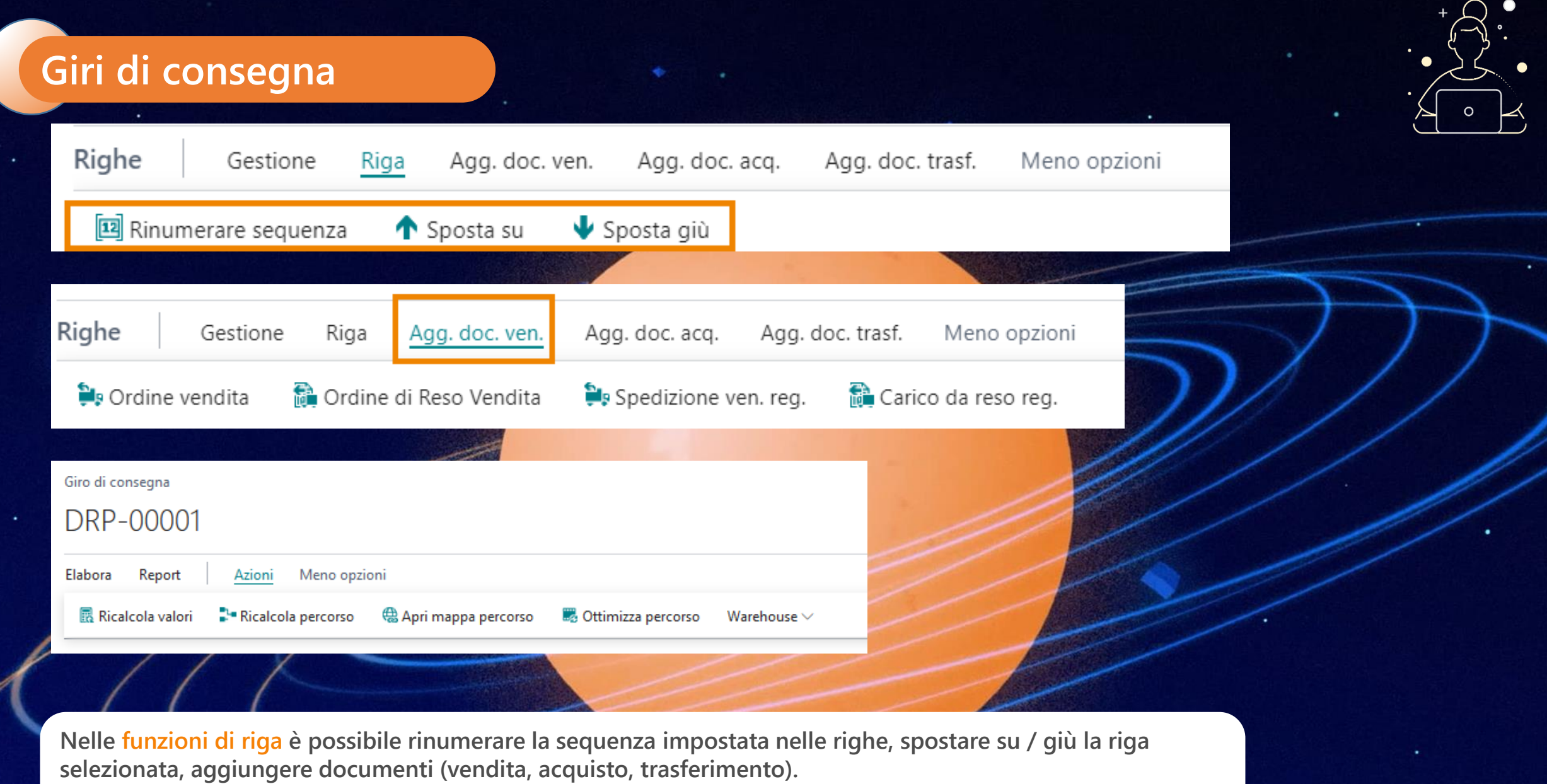

**In testata, premendo Azioni si possono ricalcolare i pesi e i pallet, la durata e la distanza del percorso. È possibile inoltre aprire la mappa del percorso.**

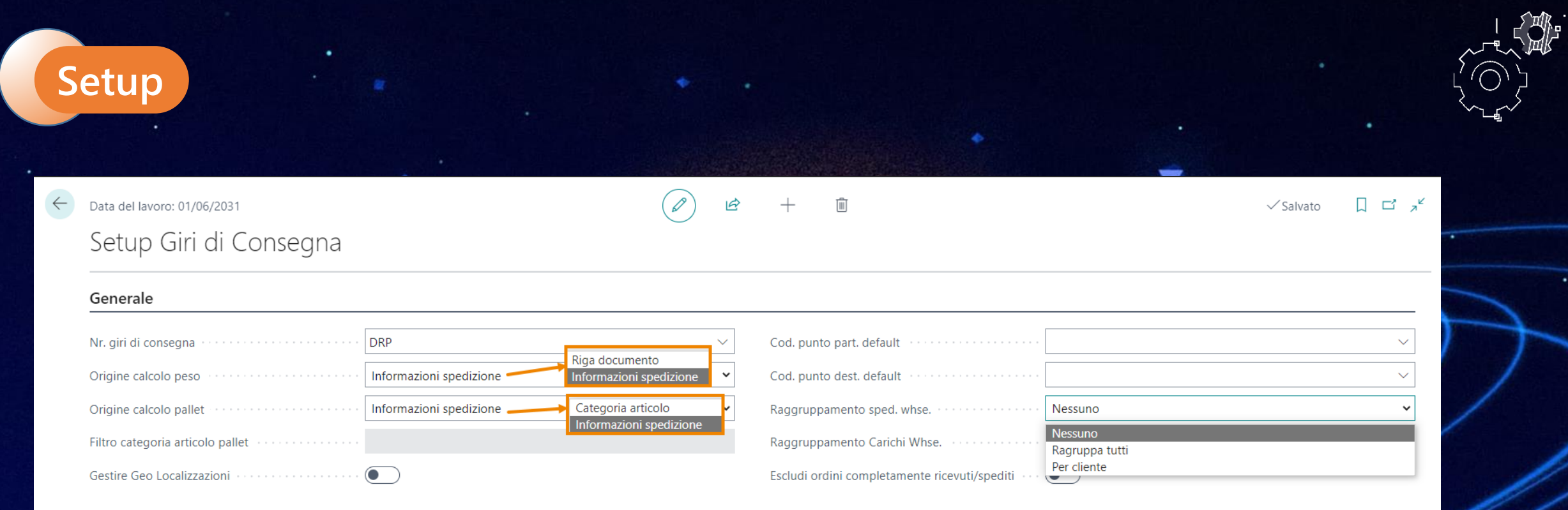

**Nella pagina di setup va inserito un numero di serie ed è necessario definire la modalità di calcolo di pesi e pallet. Va inoltre deciso se abilitare le geolocalizzazioni e come raggruppare le spedizioni e i carichi.**

#### **Delivery Route Planner App per Microsoft Dynamics 365 Business Central**

#### **ATTIVA UNA SOTTOSCRIZIONE**

Le funzionalità della app Delivery Route Planner per Microsoft Dynamics 365 Business Central richiedono una sottoscrizione.

*eossolutions* 

Tale sottoscrizione si può attivare dalla page Pannello di controllo sottoscrizioni oppure direttamente dai messaggi di notifica che il sistema propone, cliccando sul link che consente di avviare il wizard delle sottoscrizioni.

Contattaci per ogni dubbio o richiesta di informazione: [www.eos-solutions.it/en/contact-support.html](http://www.eos-solutions.it/en/contact-support.html)